# Partage en ligne : les outils

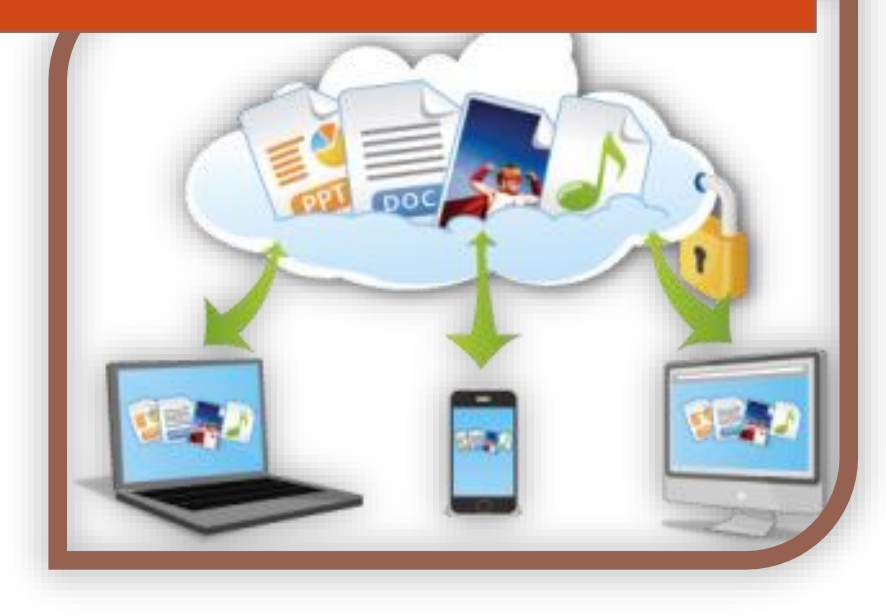

P.P. pour APRÉLI@ http://aprelia.org

### <span id="page-1-0"></span>**Table des matières**

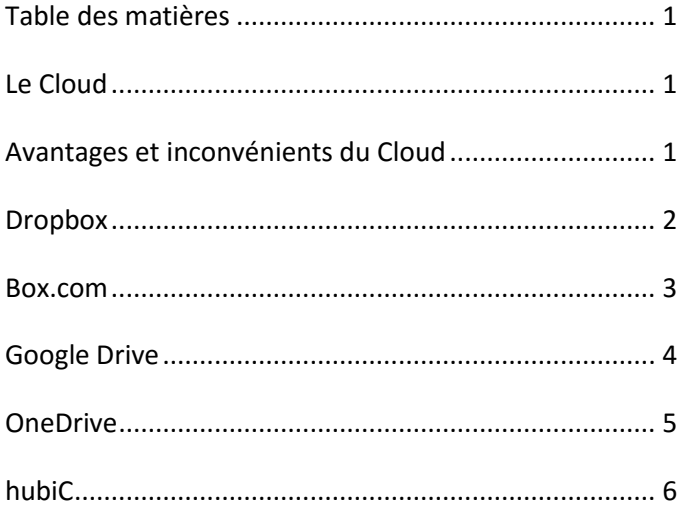

## <span id="page-1-1"></span>**Le Cloud**

Nous allons passer en revue quelques outils, plus ou moins connus, qui permettent le stockage de fichiers et de documents dans le Cloud.

On devrait plutôt utiliser le terme stockage en ligne car les documents du Nuage sont conservés sur les disques durs d'ordinateurs situés dans des Datacenters à Sophia Antipolis, à Roubaix, en Europe ou aux USA.

Vous ne saurez donc jamais où se trouvent vos documents, ni si leur confidentialité est vraiment assurée.

#### <span id="page-1-2"></span>**Avantages et inconvénients du Cloud**

Le principal intérêt du stockage en ligne est de pouvoir disposer sur n'importe quel terminal des fichiers stockés lorsque les outils d'accès existent.

Le deuxième atout est de permettre le partage de fichiers et le travail collaboratif à distance.

Comme toute technologie, le partage en ligne a les inconvénients de ses avantages. Nous avons cité le premier lié à la confidentialité qui n'est pas toujours assurée. Le second étant le risque, lors d'un travail collaboratif, de perte de données si des règles strictes de sauvegarde du travail ne sont pas appliquées.

Pour la plupart des Boxes étudiées, il est nécessaire d'installer sur son ordinateur, ou sa tablette, un logiciel qui permet l'accès à la Box sur le disque dur du média. La synchronisation du disque dur avec le cloud se fait alors automatiquement.

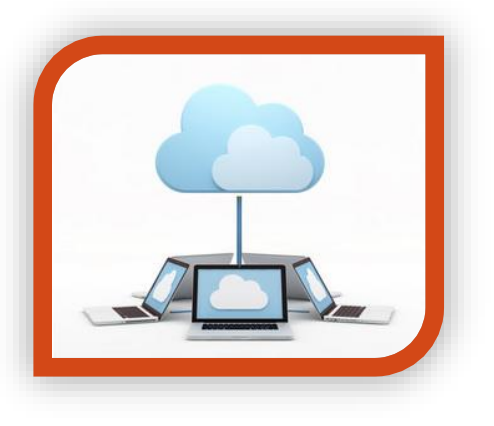

## <span id="page-2-0"></span>**Dropbox**

Sans doute le plus connu et le plus ancien des Sharing Tools. Dropbox vous permet de disposer gratuitement de **2 Go** qui peuvent augmenter par parrainage ou grâce à des accords commerciaux (avec Samsung par exemple).

L'espace peut sembler un peu léger lorsque de nombreuses personnes travaillent sur la même Box.

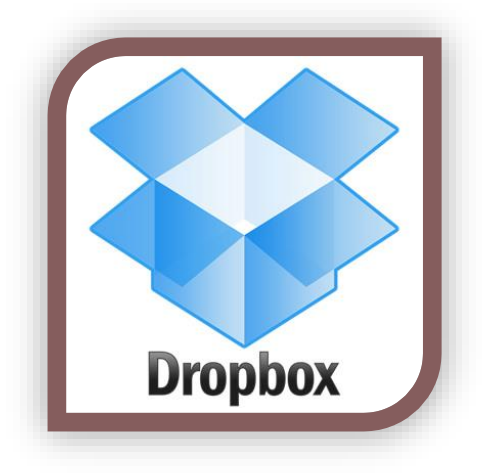

Il faudra veiller à garder à l'esprit cette restriction d'espace, à effectuer des sauvegardes locales des fichiers en changeant les noms des fichiers après modifications et à supprimer les documents obsolètes après accord de toutes les parties.

Cette restriction est le principal inconvénient de la Dropbox mais ses avantages sont nombreux. La facilité de partage de répertoires entiers en est un. Les sauvegardes des documents qui se font automatiquement dans le Cloud permettent au propriétaire d'un fichier de revenir en arrière sur les précédentes versions et éviter ainsi les pertes de données

Vous pourrez étudier plus précisément l'installation et le fonctionnement d'une Dropbox en parcourant l'aide-mémoire [: Comment utiliser la Dropbox](http://wiki.aprelia.org/fichiers/formations/Comment_utiliser_la_DropBox.pdf) ?

L'inscription à Dropbox est sur [: https://www.dropbox.com/](https://www.dropbox.com/)

Le téléchargement du logiciel : <https://www.dropbox.com/downloading>

L'accès Web à la Dropbox est sur : [https:/www.dropbox.com/home](https://www.dropbox.com/home)

#### <span id="page-3-0"></span>**Box.com**

Cette Box, nommée simplement Box, est un service de partage en ligne lié aux serveurs d'Amazon. Elle permet la mise à disposition gratuite de **10 Go** pour les personnes inscrites.

Orienté Business, Box.com peut être cependant utilisé gratuitement par des petits groupes de personnes.

Vous pouvez stocker des données, partager ces données, soit par des liens de partage, soit par des espaces partagés

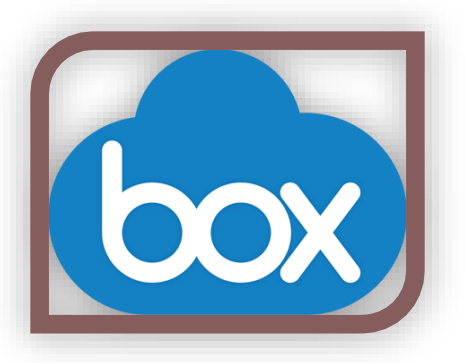

Pour voir l'espace de collaboration en ligne [: https://www.box.com/fr\\_FR/personal/online](https://www.box.com/fr_FR/personal/online-collaboration/)[collaboration/](https://www.box.com/fr_FR/personal/online-collaboration/)

L'inscription au service est sur :<https://app.box.com/signup/personal>

L'accès aux fichiers sur le Web est sur [: https://app.box.com/files](https://app.box.com/files)

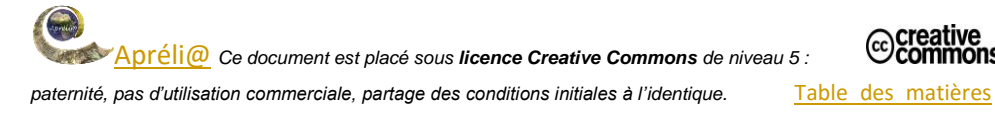

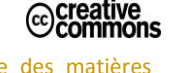

## <span id="page-4-0"></span>**Google Drive**

Google Drive offre de nombreux avantages à tous les possesseurs d'un compte Google.

En effet toute personne googlisée se voit attribuer, outre une adresse mail, un calendrier, un accès au social media Google+, un espace de stockage en ligne de **15 Go**, espace suffisamment vaste pour que vous vous sentiez

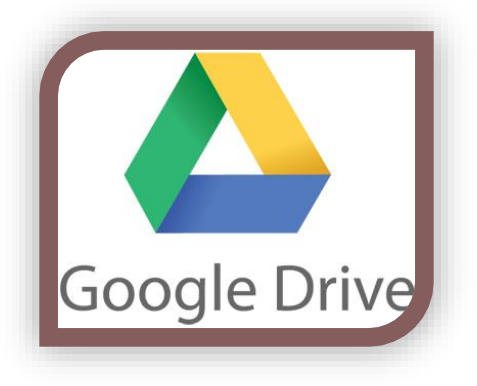

à l'aise dans le stockage de vos données et l'utilisation du partage communautaire, si tant est que vous vous sentiez à l'aise chez Google.

Il faut cependant remarquer que cet espace important est très sécurisé, que vous pouvez partager simplement des répertoires ou des fichiers avec d'autres utilisateurs.

De plus, et c'est là l'énorme avantage de Google Drive, vous pouvez ouvrir et modifier, directement en ligne, les documents bureautiques que vous aurez préalablement créés ou convertis au format Google docs pour le format Word, Google sheets pour le format Excel, ou Google slides pour le format Powerpoint. Ce qui permet le travail collaboratif directement en ligne. Pour simplifier la tâche de ce travail collaboratif, la connexion audio ou vidéo pa[r Hangout](https://hangouts.google.com/?hl=fr&authuser=0) (toujours de Google), ou par *Skype* (Microsoft), ou par **Firefox Hello** (le plus simple si vous utilise[z Firefox\)](https://support.mozilla.org/fr/kb/debuter-firefox-apercu-fonctionnalites-principales) est recommandée.

Pou[r créer un compte Google](https://accounts.google.com/SignUp?continue=https%3A%2F%2Fwww.google.fr%2F%3Fgws_rd%3Dssl&hl=fr)

Pour accéder à Google+ [et Hangout](https://plus.google.com/u/0/)

Pour accéder en ligne à Google Drive [: https://drive.google.com/drive/my-drive](https://drive.google.com/drive/my-drive)

### <span id="page-5-0"></span>**OneDrive**

La Box One Drive (anciennement SkyDrive) est la Box installée par l'inscription à un compte Microsoft. Cette Box représente, elle aussi un espace respectable de **15 Go** et elle est installée

automatiquement avec Windows 8 et Windows 10 si vous avez opté pour un compte de connexion Microsoft.

L'accès à One Drive sur votre disque dur sera proposé par défaut si vous utilisé un compte Microsoft sur Windows 10. Attention à ne pas confondre alors le répertoire Documents de OneDrive avec celui du PC. La synchronisation est automatique.

Lorsque vos répertoires sont créés et vos fichiers installés, vous pouvez les partager (clic droit > Partager). Vous pouvez alors choisir de partager en lecture ou en écriture, et vous pouvez exiger ou non la possession d'un compte Microsoft pour ce partage.

Tutoriel One Drive sur [: http://www.commentcamarche.net/faq/35958-onedrive-skydrive](http://www.commentcamarche.net/faq/35958-onedrive-skydrive-tutoriel)[tutoriel](http://www.commentcamarche.net/faq/35958-onedrive-skydrive-tutoriel)

Accès en ligne à votre compte One Drive :<https://onedrive.live.com/>

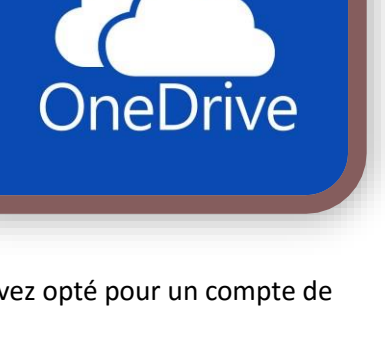

iecreative<br>©commons

## <span id="page-6-0"></span>**hubiC**

Nous avons gardé pour la fin la Box hubiC d'OVH qui est à la fois, la seule hébergée en France et non soumise aux règles de confidentialité fluctuante des espaces de stockage US, et celle qui propose l'espace de stockage le plus important de **25 Go**.

L'accès aux données par hubiC peut se faire sur toutes sortes de médias : Android, IOS, Windows phone, Windows, MacOs et Linux.

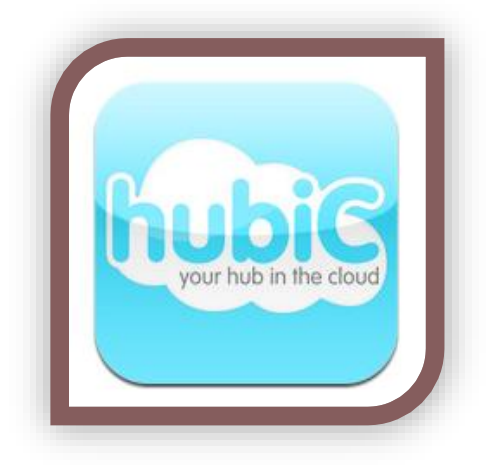

Les données sauvegardées restent réellement confidentielles et sont sauvegardées sur 3 Datacenters français distincts d'OVH.

Voir quelques explications sur [: https://hubic.com/fr/decouvrir-hubic](https://hubic.com/fr/decouvrir-hubic)

Comme pour les autres Boxes, l'accès à hubiC se fait soit en mode Web par le lien : [https://hubic.com/home/browser/#](https://hubic.com/home/browser/)

Soit en installant sur votre média le logiciel téléchargé par ce lien : <https://hubic.com/fr/telechargements>

L'installation du logiciel permet la création d'un répertoire hubiC sur votre disque et la synchronisation automatique des fichiers sur le Cloud hubiC.

Le partage de fichiers ou de répertoire se fait soit par partage sur les réseaux sociaux avec Facebook, Tweeter et Google+ soit en partageant un lien vers le cloud d'OVH.